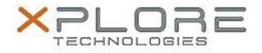

## Xplore Technologies Software Release Note

| Name                             | Intel Bluetooth 4.0 Driver for Windows 10      |
|----------------------------------|------------------------------------------------|
| File Name                        | Intel_Bluetooth_Win10_64bit_17.1.1532.1814.zip |
| Release Date                     | December 15, 2015                              |
| This Version                     | 17.1.1532.1814                                 |
| Replaces<br>Version              | All previous versions                          |
| Intended Users                   | CL920, R12, C5m and F5m users                  |
| Intended<br>Product              | CL920, R12, C5m and F5m Tablet PCs only        |
| File Size                        | 6 MB                                           |
| Supported<br>Operating<br>System | Windows 10 (64-bit)                            |
| Fixes in this Release            |                                                |

• N/A

## What's New In This Release

• Initial release.

**Known Issues and Limitations** 

• N/A

Installation and Configuration Instructions

## To install Bluetooth 4.0 drivers, perform the following steps:

- 1. Download the update and save to the directory location of your choice.
- 2. Unzip the file to a location on your local drive.
- 3. Double-click the installer (setup.exe) and follow the prompts.

## Licensing

Refer to your applicable end-user licensing agreement for usage terms.